# さしょかん りようあんない

# ■ としょかんのりようについて

#### ◇ はじめてかりるとき

利用者(りようしゃ)カードをつくりましょう。 住所(じゅうしょ)がわかるものをもってきてください。 保険証(ほけんしょう)や名ふだでつくれます。

## ◇ 本 (ほん) をかりるとき

かりたい本(ほん)と「利用者(りようしゃ)カード」 をカウンターにだしてください。 一人(ひとり)10冊(さつ)2週間(しゅうかん) までかりられます。 \*隣接市(りんせつし)の人(ひと)は、一人(ひと り)5冊(さつ)までかりられます。

# ◇ 本(ほん) をかえすとき

カウンターにかえしてください。 鎌ケ谷市立図書館(かまがやしりつとしょかん)なら どこでもかえすことができます。 としょかんがおやすみのときは、ブックポストに入 (い)れてください。 \*CD、DVD などはカウンターの人(ひと)にわた してください。

t undbroot l

wati kuto

### ◇ さがしている本 (ほん) がみつからないとき

検索機(けんさくき)でさがしてみましょう。検検索機(けんさくき)は、本館(ほんかん)児童(じどう) コーナーにあります。それでも見つからないときは、としょかんの人(ひと)にきいてください。 よみたい本(ほん)を予約(よやく)したり、リクエストしたりできます。 \*予約(よやく)•リクエストができるのは、鎌ケ谷市内(かまがやしない)の人(ひと)だけです。

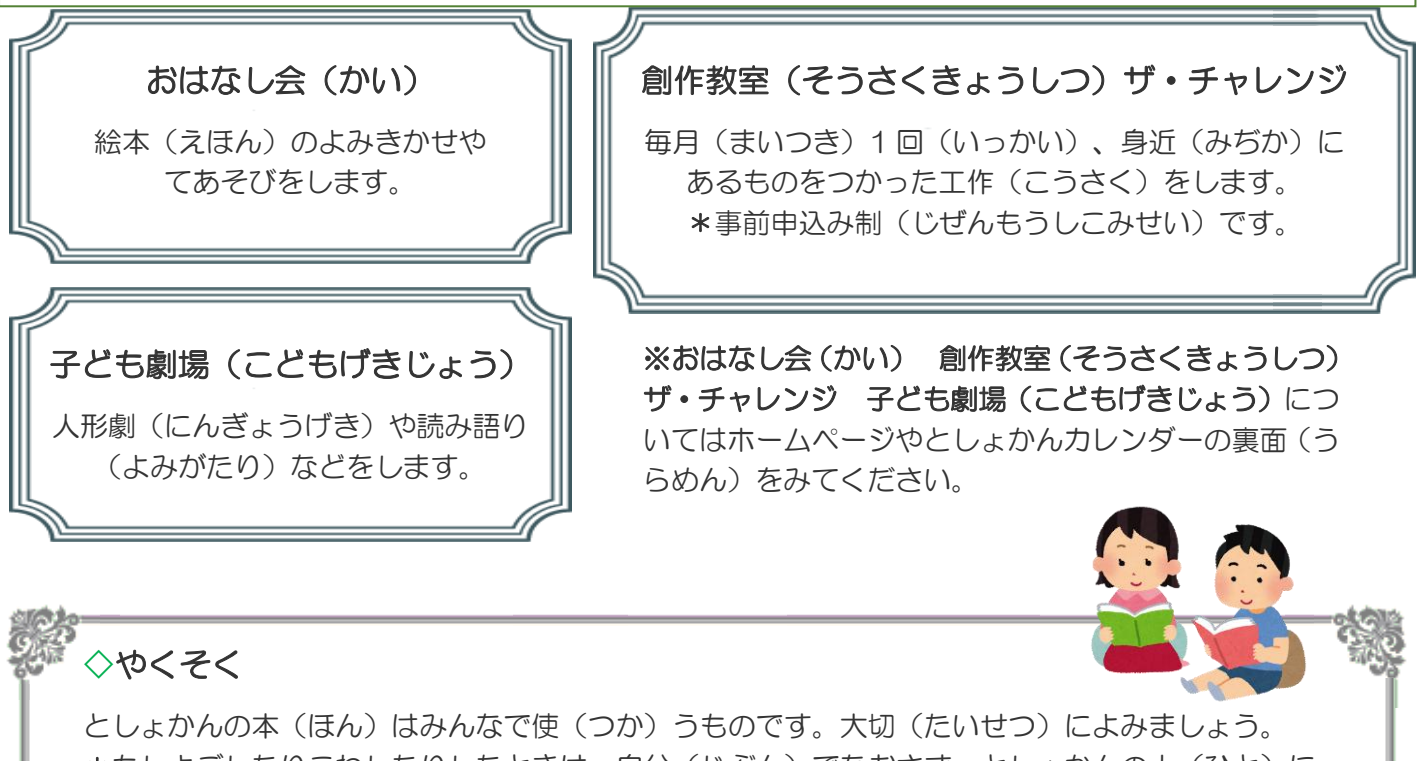

\*もしよごしたりこわしたりしたときは、自分(じぶん)でなおさず、としょかんの人(ひと)に そうだんしてください。

本(ほん)はきまった日(ひ)までにかえしましょう。

インターネットのりようについて

としょかんのホームページで、本(ほん)をさがしたり、展示(てんじ)やおはなし会(かい)などのイベント をみることができます。本(ほん)の予約(よやく)もできます。

#### ◇ホームページでの予約(よやく)について

本(ほん)の予約(よやく)をするには、としょかんの「利用者(りようしゃ)カード」の"ばんごう"と "パスワード"がひつようです。

- \* 「利用者(りようしゃ)カード」をもってない人(ひと)は、住所(じゅうしょ)がわかるものをもって もうしこんでください。
- \* "パスワード"をもってない人(ひと)は、「利用者(りようしゃ)カード」と住所(じゅうしょ)がわ かるものをもってきて、もうしこんでください。
- \* パスワードをもらったら、本館(ほんかん)にあるけんさくきかとしょかんのホームページから「パスワ ードへんこう画面(がめん)」をひらいて"パスワード"をにゅうりょくしてつかってください。

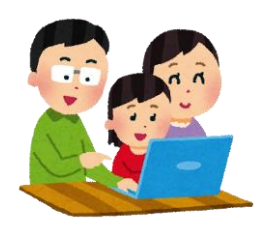

- ※ "パスワード"のとうろくができるひと
	- 鎌ケ谷市内(かまがやしない)にすんでいる人か、 鎌ケ谷市内 (かまがやしない)の学校 (がっこう) にかよっている人
	- 小学生以上(しょうがくせいいじょう)の人
	- ・ としょかんの「利用者(りようしゃ)カード」をもっている人(ひと)

#### ◇ホームページでの予約(よやく)の方法(ほうほう)

としょかんのホームページの「蔵書検索(ぞうしょけんさく)」をおして、「けんさく画面(がめん)」 にすすみ、よみたい本(ほん)をさがします。 よみたい本(ほん)のキーワードをにゅうりょくして、「さがす」のボタンをおすと、「けんさくけっか いちらん」にすすみます。そのなかからよみたい本(ほん)をえらんでください。

「けんさくけっかしょうさい画面(がめん)」の「よやくする」 ぼたんをおすと、「ユーザログイン画 面(がめん)」になるので、「利用者(りようしゃ)カード」の"ばんごう"と"パスワード"をいれて 「ログイン」ボタンをおしてください。

「よやくする画面(がめん)」で「れんらくほうほう」と「うけとりかん」をえらんで、「よやく」ボタ ンをおしてください。

 \*れんらくほうほうの E-mail はメールアドレスをとうろくしている人がえらべます。 とうろくは「メールアドレスへんこう」からしてください。

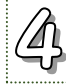

Ï

「よやくかくにん画面(がめん)」でよやくのかくにんをして「よやく」ボタンをおしてください。

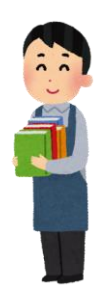

- \* いままでした予約(よやく)のかくにんは、「ごりようじょうきょうさんしょう画面 (がめん)」からしてください。
- \* 予約(よやく)のとりけしは、「ごりようじょうきょうさんしょう画面(がめん)」 の「よやくじょうきょういちらん」の「とりけしする」ボタンをおしてください。
- \* 「とりけしふか」になっているものをとりけししたいときは、としょかんにれんらく してください。

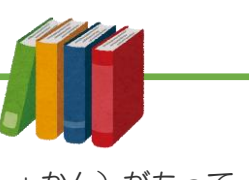

◇予約(よやく)できるもの

鎌ケ谷市立図書館(かまがやしりつとしょかん)がもって いる本 (ほん) やざっし。

#### ◇予約(よやく)できないもの

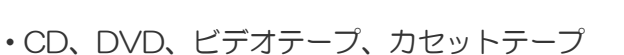

- ・としょかんの中(なか)でよんでもらう本 (ほん)
- ざっしの一番 (いちばん) 新しい (あたらしい) もの。

◇予約(よやく)できる数(かず)

一人(ひとり)につき、5冊(さつ)まで。

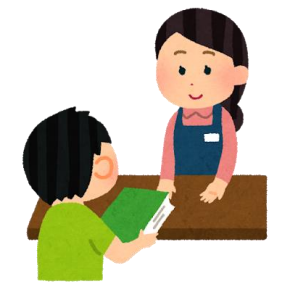

#### ◇予約(よやく)した本(ほん)のうけとり

としょかんのカウンターでうけとってください。

[◇読みたい本のさがし方のページへ](https://library-kamagaya-chiba.com/wp-content/uploads/2019/12/opac-jidou.pdf)